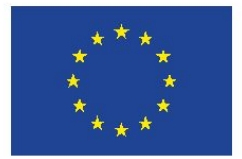

**UNIONE EUROPEA** Fondo sociale europeo

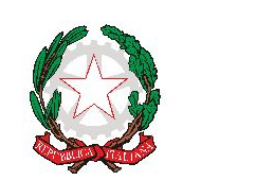

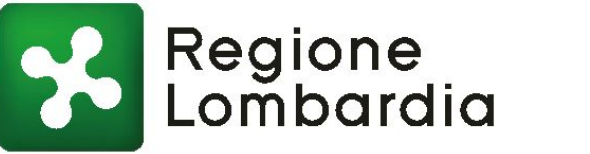

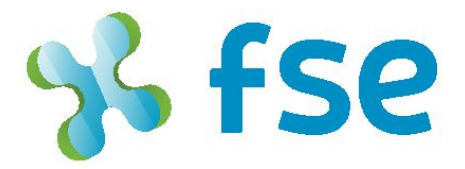

# POR FSE 2014-2020 / OPPORTUNITÀ E INCLUSIONE

# IIIN DIGITECA

Valorizzazione di documenti digitali di Biblioteche e Archivi lombardi attraverso lo sviluppo di competenze per la costruzione di nuovi percorsi didattici

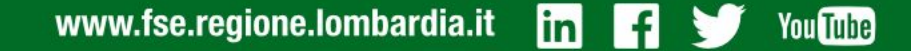

# **Sezione ricerca progetti**

Per accedere alla sezione del sito che permette di **effettuare la ricerca** sui progetti pubblicati in Digiteca, si potrà selezionare **l'opzione "RICERCA PROGETTI"dal menù principale** in alto a sinistra:

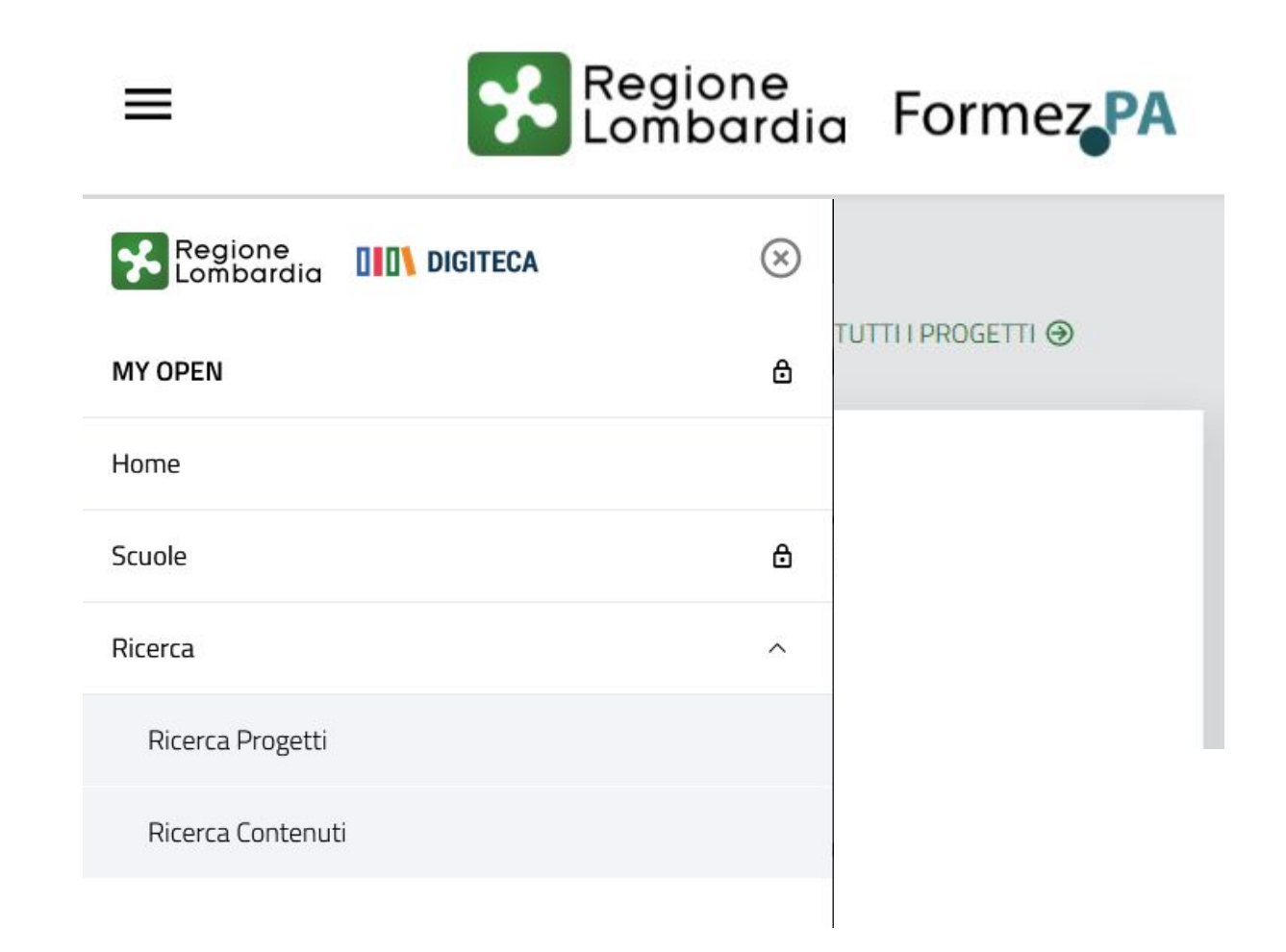

## **Sezione ricerca progetti – funzionamento di base**

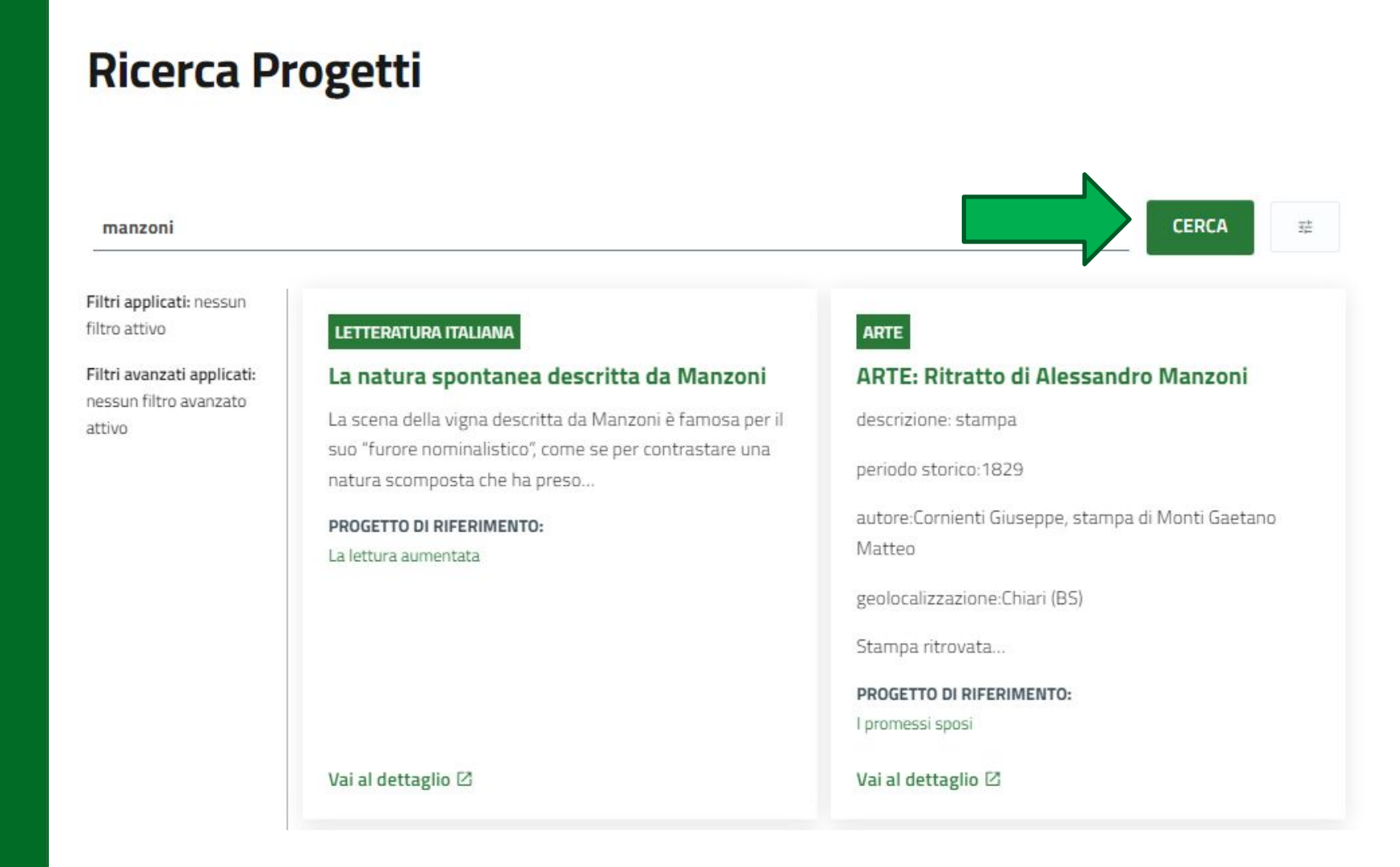

Per una prima ricognizione basterà **scrivere una parola chiave** e premere **invio, o sul tasto CERCA**; i **risultati** verranno mostrati subito sotto la barra di ricerca

# **Sezione ricerca progetti – funzionamento di base**

Il sistema **visualizzerà sia i progetti** che contengono la parola chiave nel titolo o nelle informazioni dello stesso, **sia i nodi riconducibili alla stessa parola chiave** in progetti diversi

**Per il progetto,** il box presenterà **ambito, titolo e incipit** della descrizione. Cliccando su "vai a progetto" si atterrerà nella **pagina di visualizzazione** dello stesso

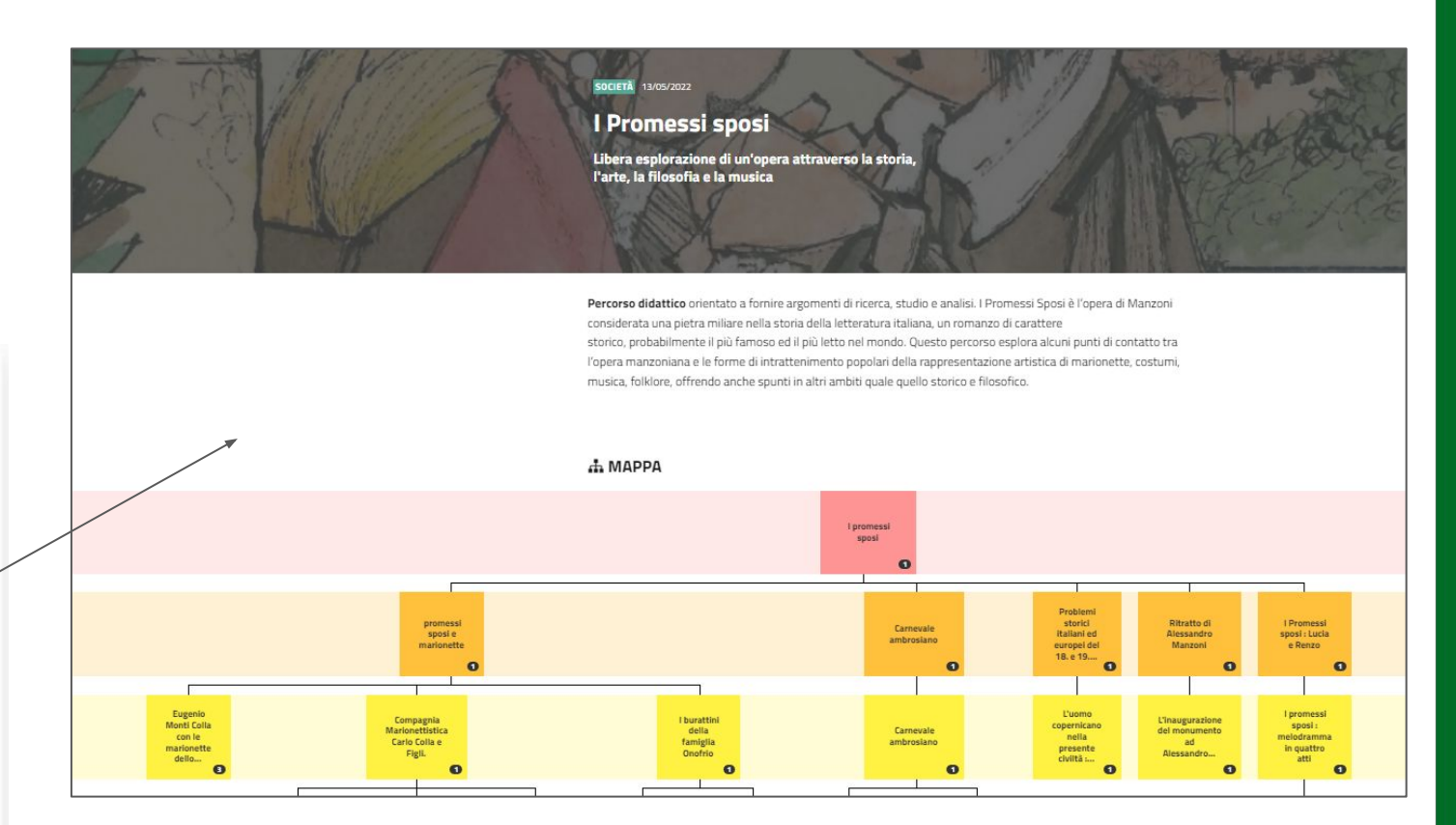

### **LETTERATURA**

### La lettura aumentata

L'idea di ampiamento e approfondimento su fonti diverse delle curiosità e degli stimoli indotti dalla lettura è naturalmente una pratica in uso...

Vai al progetto [2]

# **Sezione ricerca progetti – funzionamento di base**

**Per il nodo**, il box presenterà **ambito, titolo del nodo, incipit** della descrizione e **titolo del progetto di riferimento**. Cliccando su "vai al dettaglio" si atterrerà nella **pagina di visualizzazione del nodo, mentre cliccando sul titolo del progetto si andrà a visualizzare lo stesso**

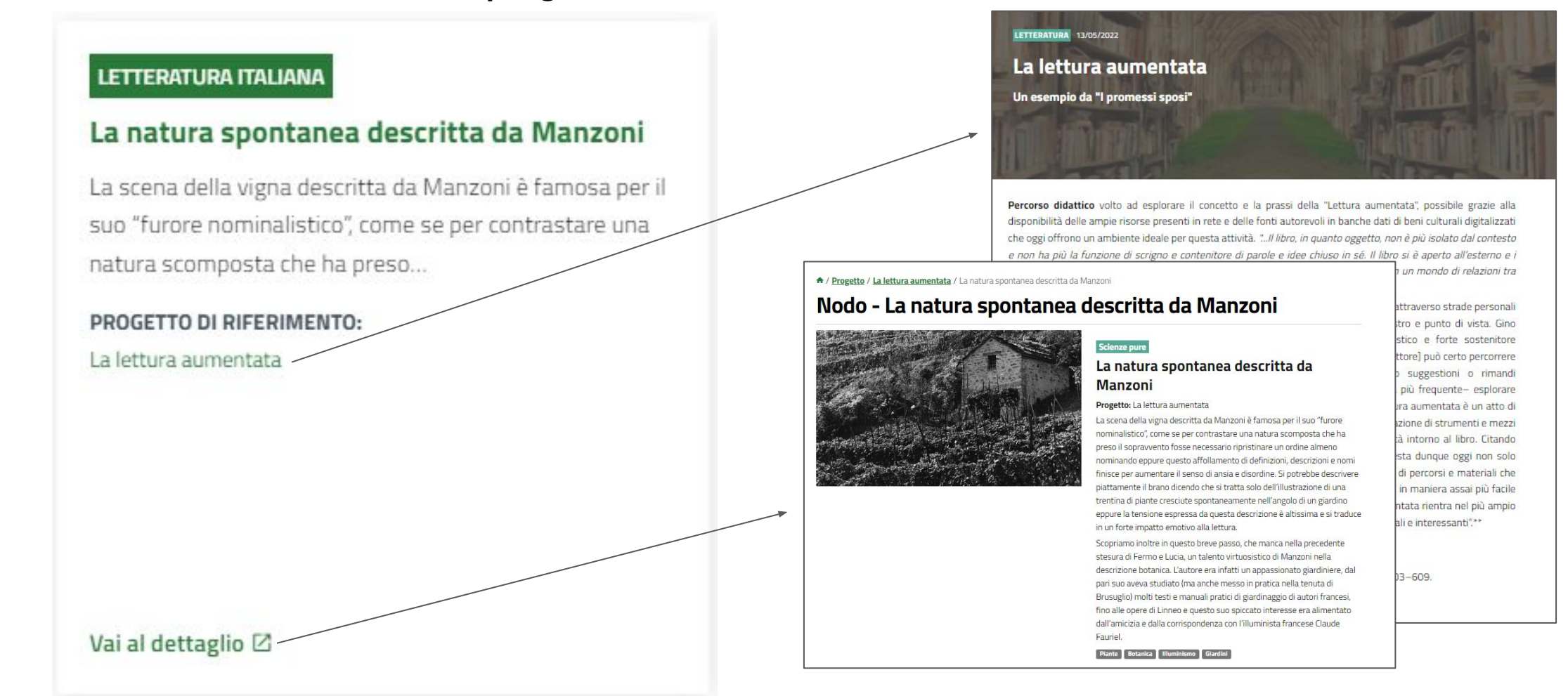

# **Sezione ricerca progetti – filtri avanzati**

Sarà possibile **affinare la ricerca mediante dei filtri**, visualizzabili tramite il **pulsante** relativo a destra del pulsante CERCA:

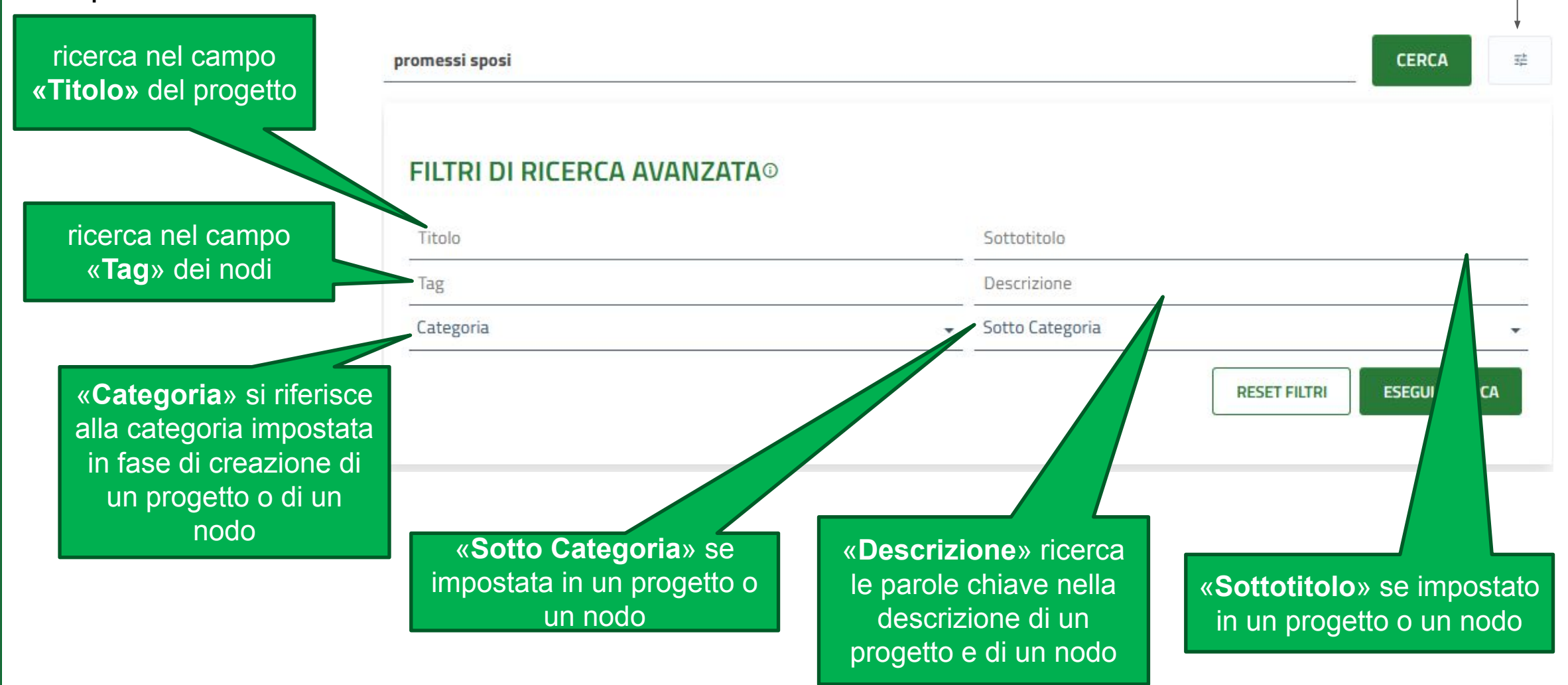

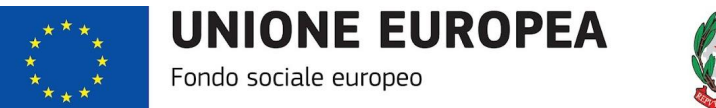

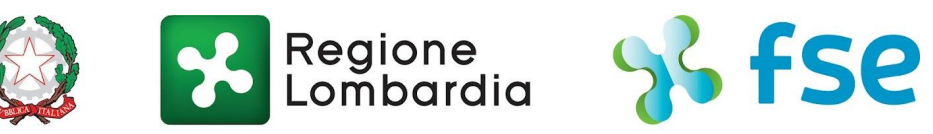

# POR FSE 2014-2020 / OPPORTUNITÀ E INCLUSIONE

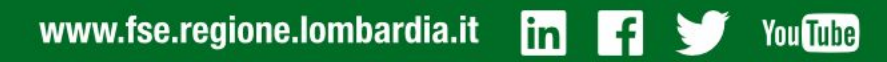

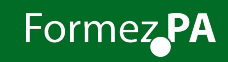